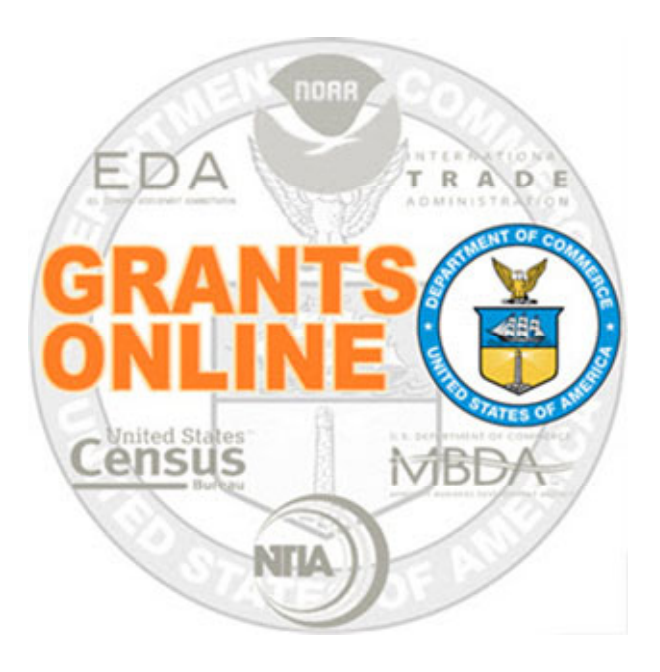

### Universal Process Maps Pre‐Awardv 4.27Last Updated: March 4, 2020

- $\bullet$ UNI‐1 Create RFA, Post Application Package Overview
- $\bullet$ UNI‐2 Applications and Review Event Overview
- $\bullet$ UNI‐3 Prepare Applications for Funding Overview

For a step by step tutorial of this process map, please reference the following:

https://www.corporateservices.noaa.gov/grantsonline/Documents/Universal\_RFA\_Creation.pdf

https://www.corporateservices.noaa.gov/grantsonline/Documents/Universal\_Application\_Processing.pdf

## Process Map Key

Version 4.27

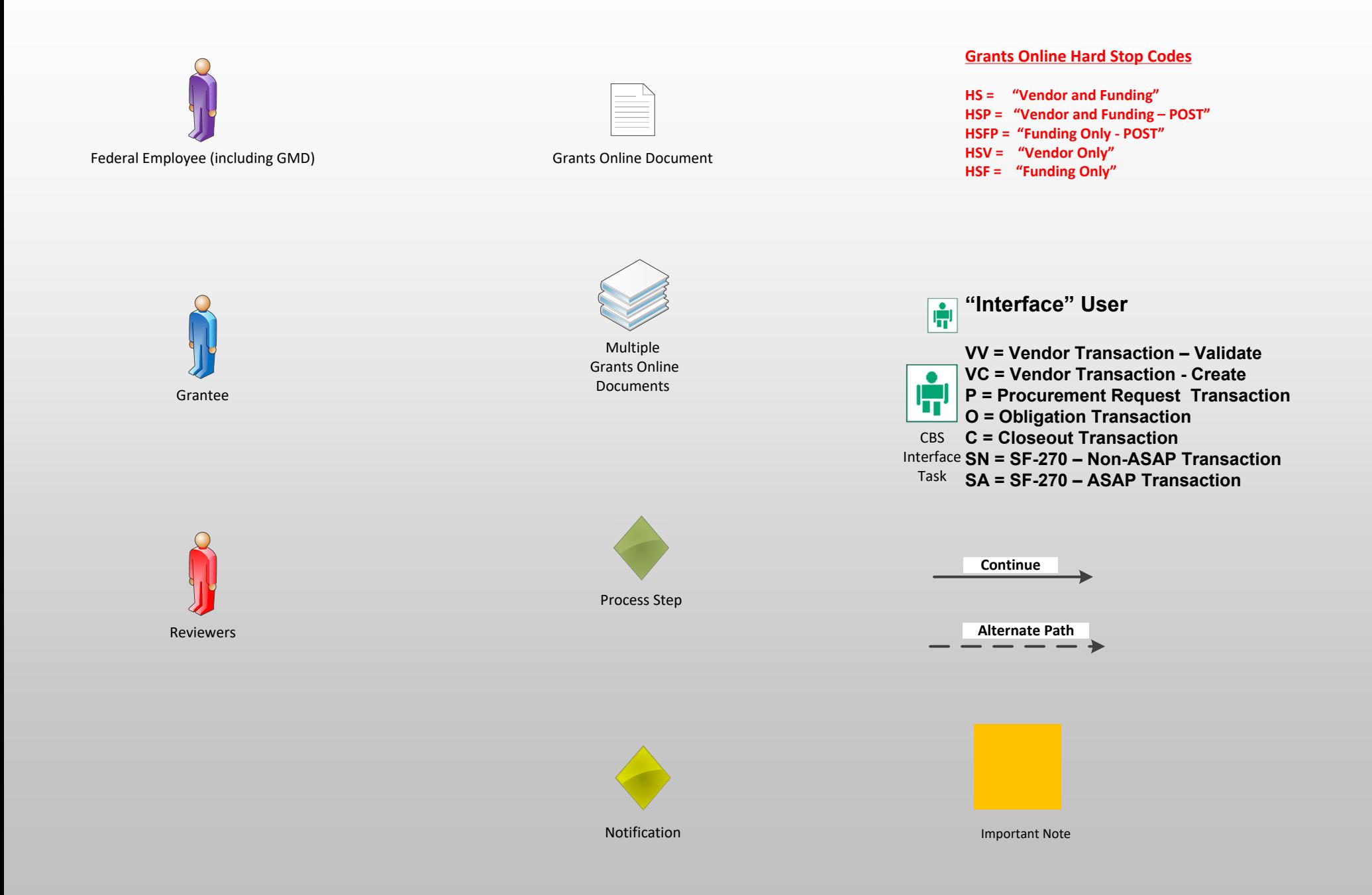

### Create RFA, Post Application Package Overview (UNI-1) March 4, 2020

Version 4.27

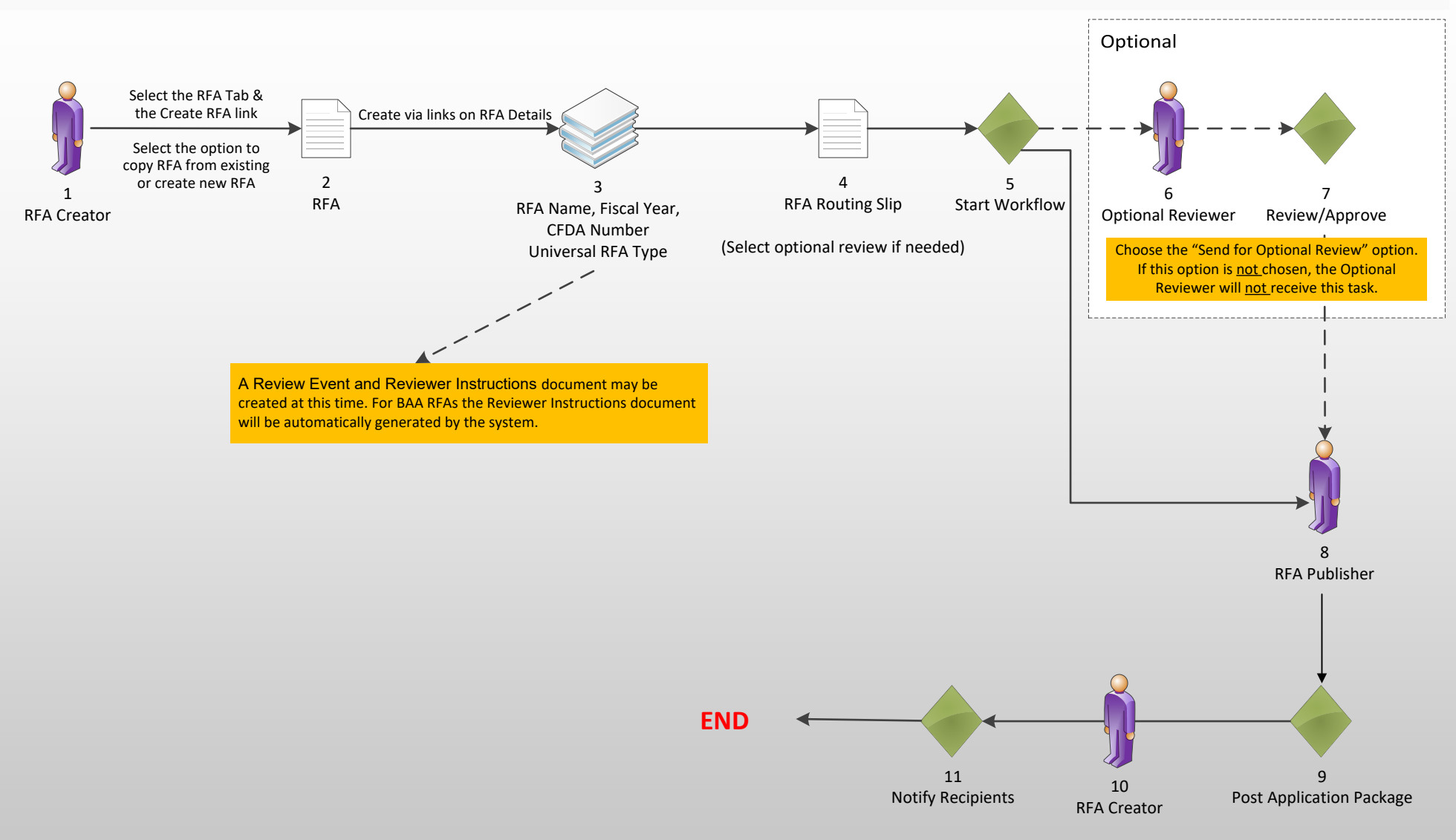

# Applications and Review Event Overview (UNI‐2)

March 4, 2020

Version 4.27

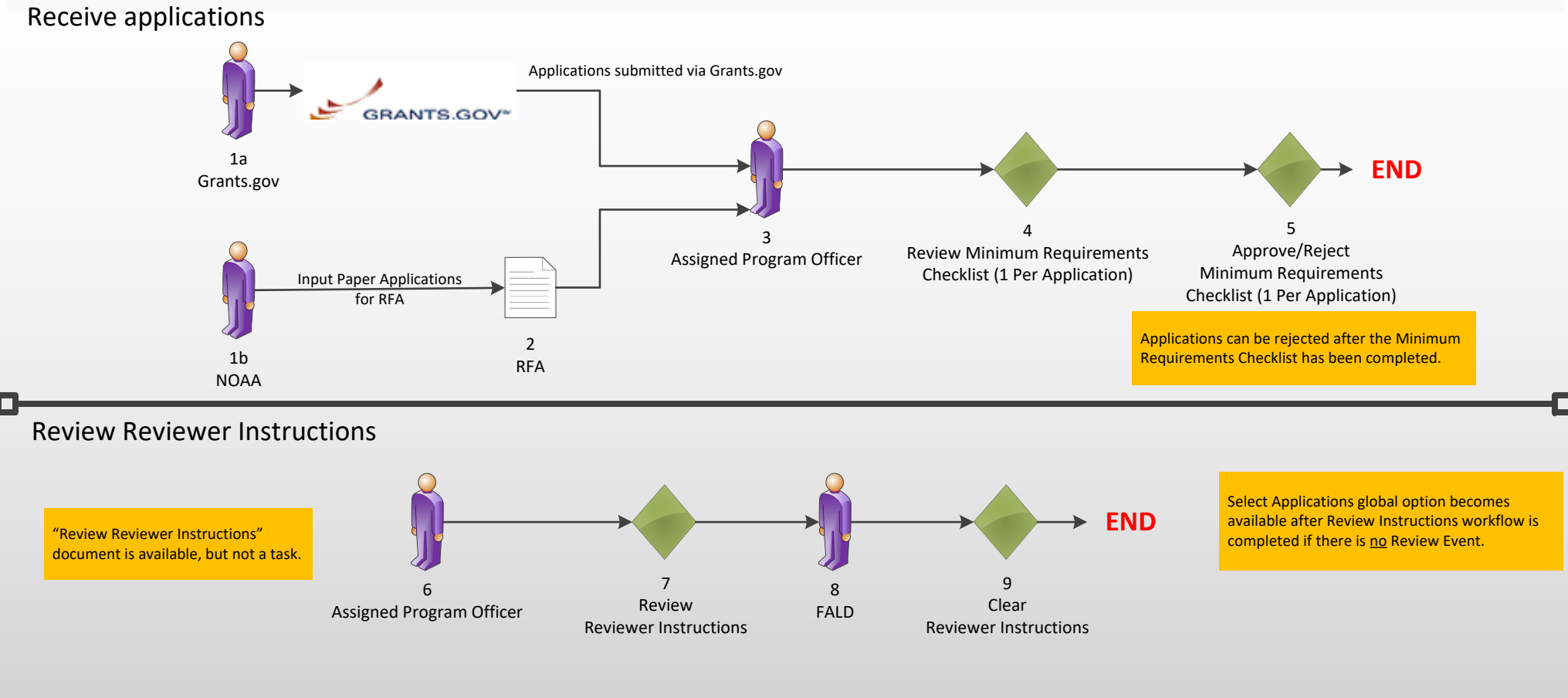

#### Review Event Workflow

#### **Only if Review Event Exists**

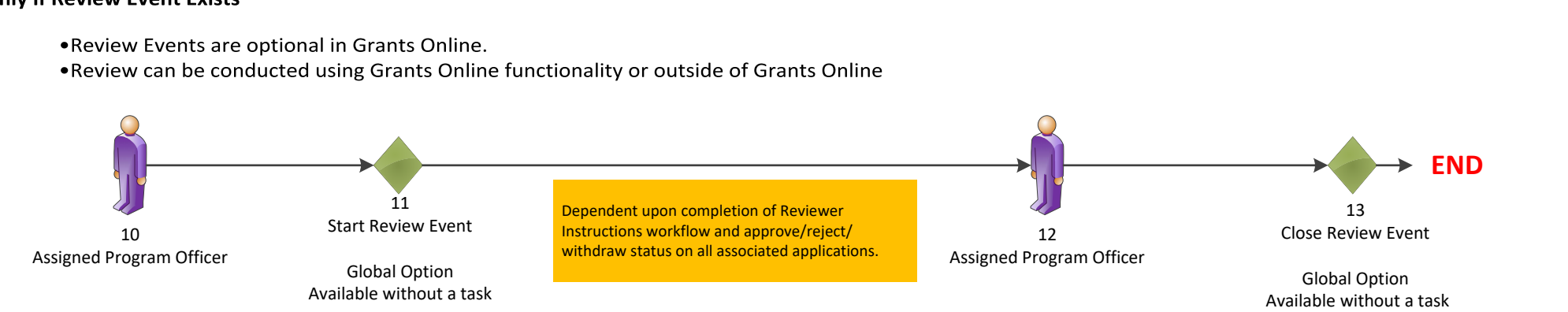

# Prepare Applications for Funding Overview (UNI-3) March 4, 2020

Validator

Profile (CCR)

Data Control

Vendor Info

Data Control

#### Version 4.27 Once the PO Checklist \* For NOAA, EDA and NTIA the NEPA process is required. For other bureaus the has been completed NEPA process is not available. and certified (Steps 4 6BBAAand 5), the system will 6A6C Only No Legal generate the "Forward/ FALDAssigned Objection **O** Revise Award File" task Program Officer for sending the award **HS**file to the Grants Specialist. Step 30 is 6D**31**3456dependent upon Complete PO Certify PO PO Checklist Award File **Forward Award** PO Checklist completion of Steps 10 CheckList Checklist **File to**and 17\* (or 21 for EDA).  $\frac{2}{\vert \mathbf{q} \vert}$ **Grants Specialist** \*Step 30 can be done **P**without completion of **HSV**Step 17 (or 21 for EDA) in special cases. 879211Applications can be 110**NEPA** NEPAReview and select Conduct Assigned SelectedApprove NEPA rejected if the user **NEPA Official** Negotiations Program Officer (NOAA, EDA and NTIA) NEPA Official selects the option to "Renegotiate" at step 3 Option to establish additional NEPA reviewers. or step 31. **EDA Only** HSFPNewOrganizations Only 12131416202215192117Complete and Approve Procurement Procurement 18 Approve Request Authorizing Commit1Approve Requestor Approve Commit2 Request Request Forward Each Procurement Approver Approver Official DocumentRequest Option to establish NOAA Only: Nightly additional PRCF reviewers. Upload to  $\bullet$ **MARS Automated Task VV V C Create New Vendor END**Choose Current Vendor 2930Grants Online 28Link Vendor with2324 2526 27System Admin Org Profile Accept Vendor Info/ Validate Org Initiate Get Data Quality Vendor Vendor Request New Vendor